# 7. Programming with LOGO

## **WORKSHEET**

#### **I. Fill in the blanks.**

- 1. The main part of the procedure where we type instructions is called .
- 2. **is the last part of a procedure.**

.

- 3. LOGO does not accept \_\_\_\_\_\_\_\_\_\_\_\_\_ as a procedure name and gives the output "INVALID PROCEDURE NAME".
- 4. The first character of a procedure name should always be a
- 5. To make changes to a saved procedure, we use the command.

#### **II. Match the following.**

- 1. To execute a procedure, just type the procedure name in this. (a) Numbers
- 2. You can also use these along with other characters in the procedure name. (b) Input Box
- 3. Middle area or the main part of the procedure where we type instructions. (c) END
- 4. We press this command in the end to save a procedure. (d) Title
- 5. First part of a procedure. (e) Body

### **III. Tick () the right answer.**

- 1. LOGO can be divided into how many parts?
	- (a) 3 (b) 5 (c)  $2$  (d) All of these

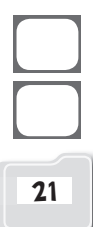

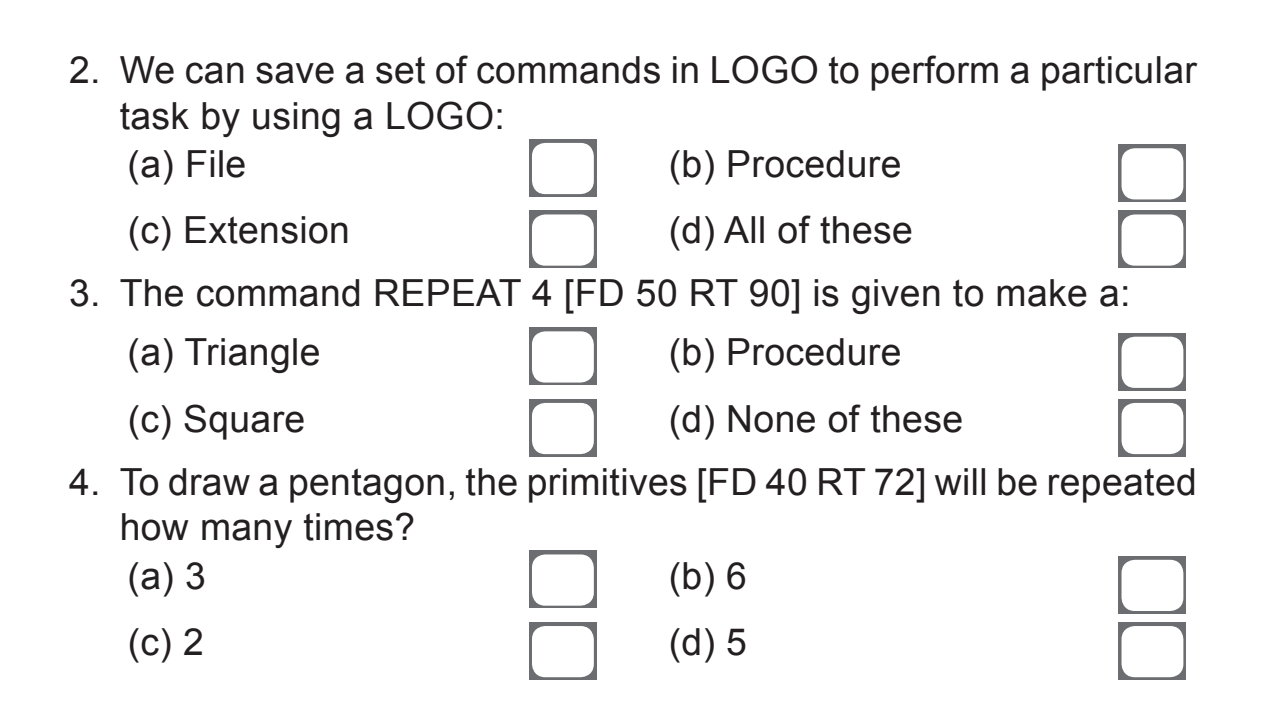